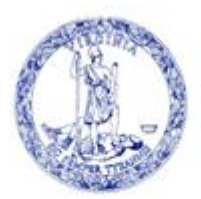

COMMONWEALTH of VIRGINIA

Scott Reiner, M.S. Executive Director OFFICE OF CHILDREN'S SERVICES *Administering the Children's Services Act*

## **ADMINISTRATIVE MEMO #24-03**

- **To:** CSA Coordinators
- **CC:** CSA Fiscal Agents

**From:** Preetha Agrawal, Chief Information Officer

**Date:** May 9, 2024

**Subject:** CSA Child Medicaid FIPS Change

With the change in the Department of Medical Assistance Services' contractor from Magellan to Acentra, a new process is being implemented for local CSA programs to correct the records (and Medicaid financial match) for children who are mistakenly recorded in your locality. It is no longer the practice to make a notification to Magellan and then await correction.

Local CSA Coordinators and/or Fiscal Agents should still review the monthly Medicaid report in the Local Government Reporting area of the CSA system. Information about accessing this report can be found in [OCS Administrative Memo #22-11.](https://www.csa.virginia.gov/content/doc/Administrative_Memo_22-11.pdf)

If you identify errors (i.e., a youth being incorrectly assigned to your locality) for payments beginning with FY 2024, you can report this error through the CSA system as follows:

- 1. On the CSA website, after logging in to Local Government Reporting, click on your module, either CSA Coordinator or Fiscal Agent.
- 2. Under the Medicaid section, click on the "Medicaid Child Locality Transfer" button as indicated in the following screenshot.

Prutha

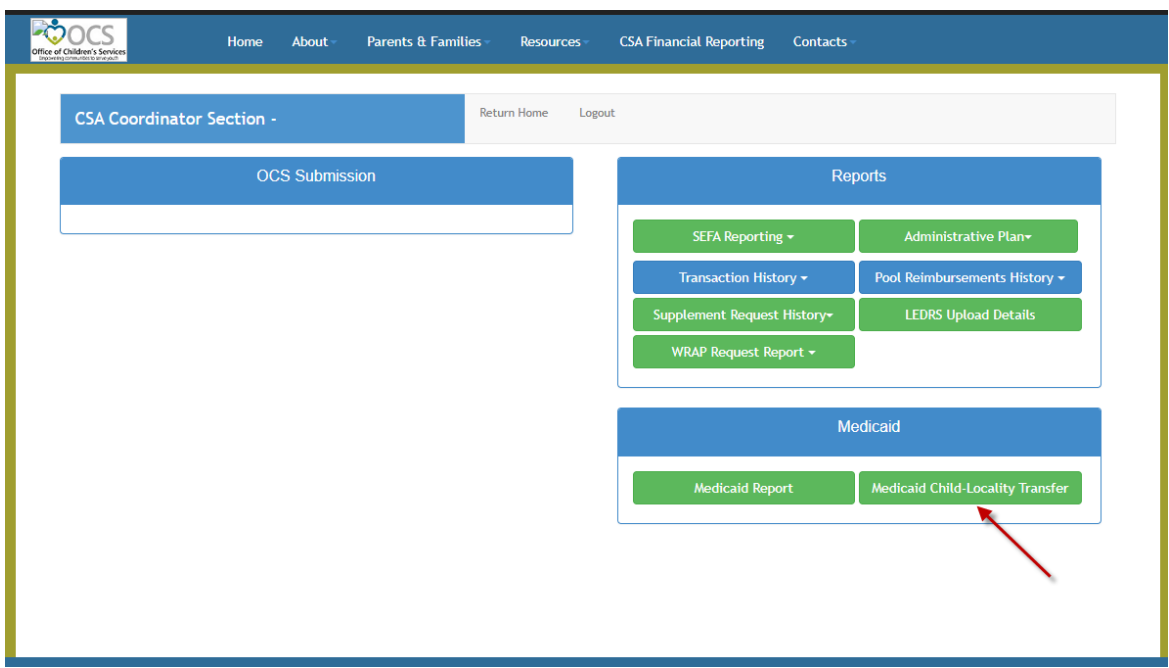

3. Next, click on the "Transfer Request" button as shown.

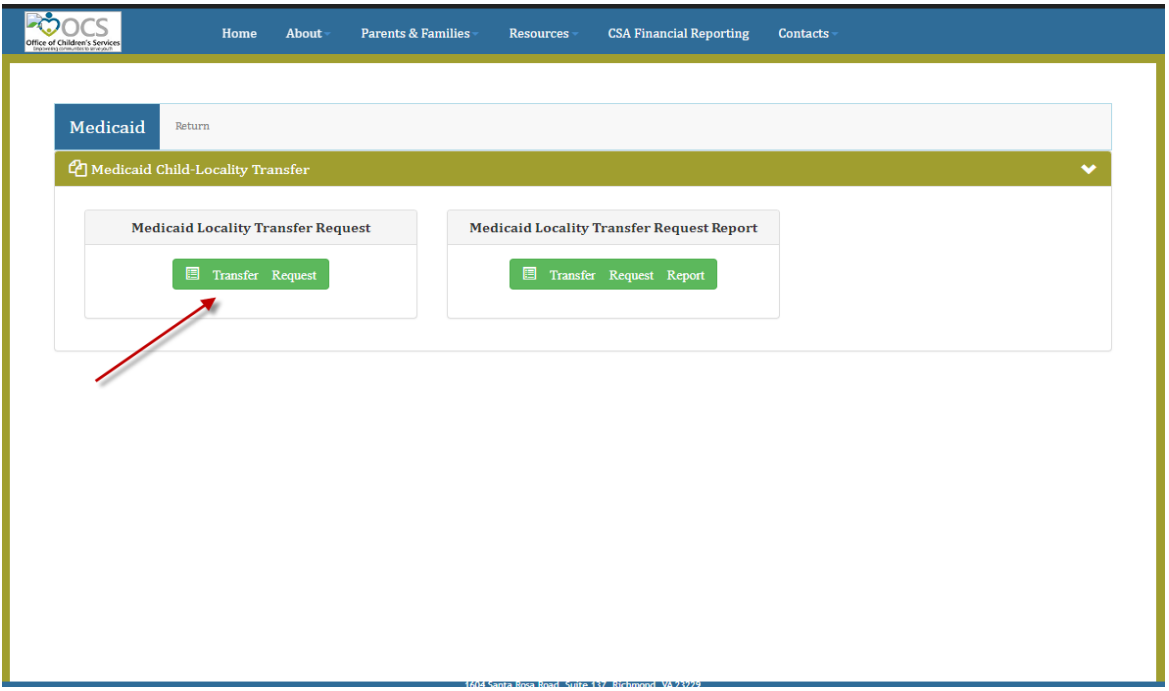

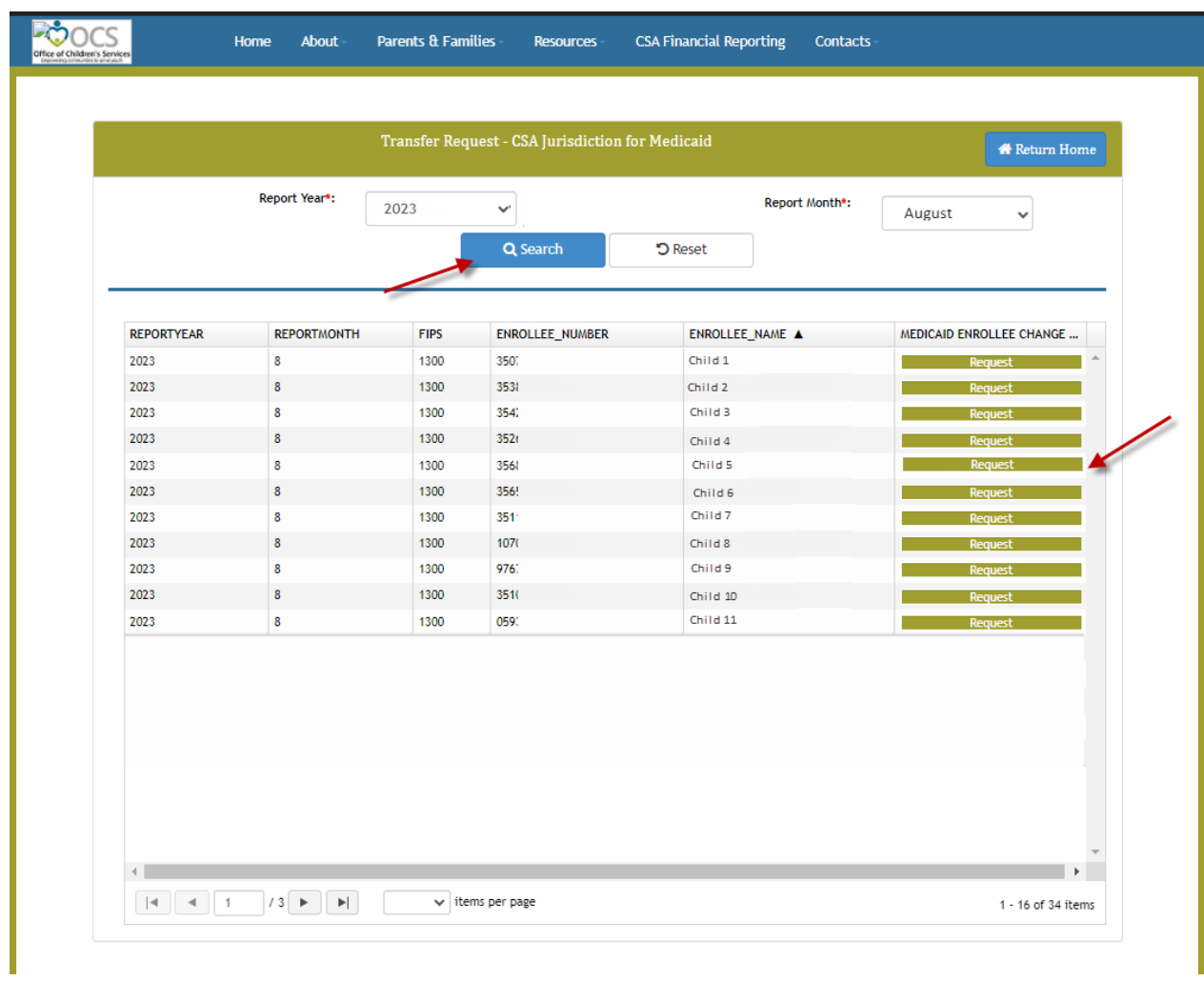

4. Select the Report Year and Report Month and click on the "Search" button.

5. Next, click the "Request" button for the child for whom the locality change needs to be requested. Enter the details for the Transfer of CSA jurisdiction. If the correct locality is not known, then scroll to the bottom of the screen and select "Locality Not Known." Fill in all the mandatory fields and click the "Submit" button. In the tabular section, all payments for the child in the system after the reporting month will be flagged for the change request.

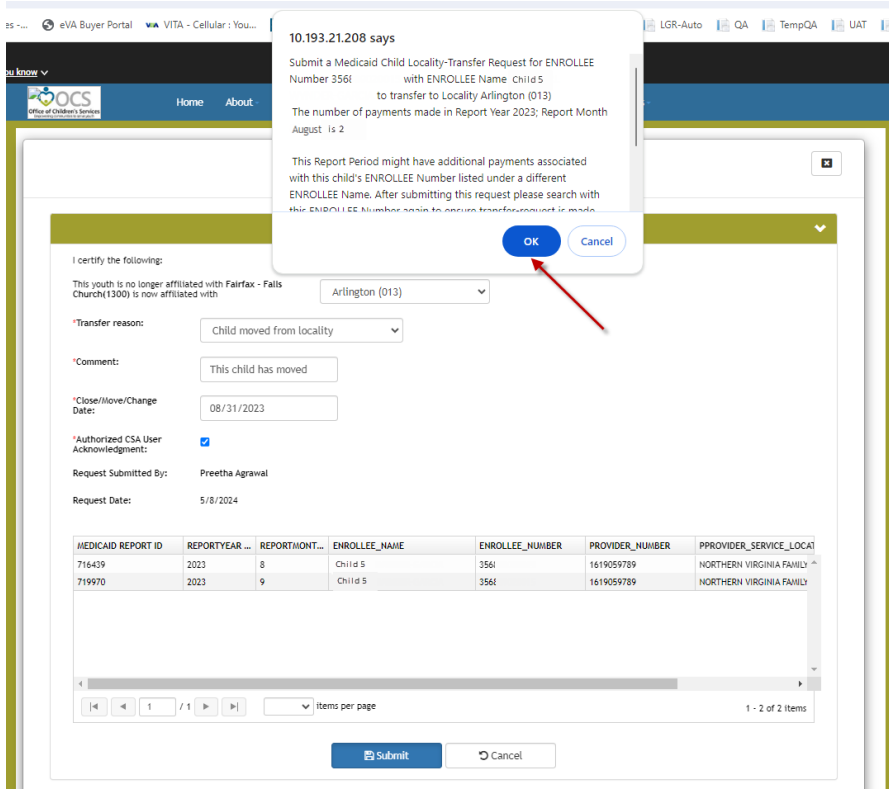

6. After submission, the confirmation screen appears.

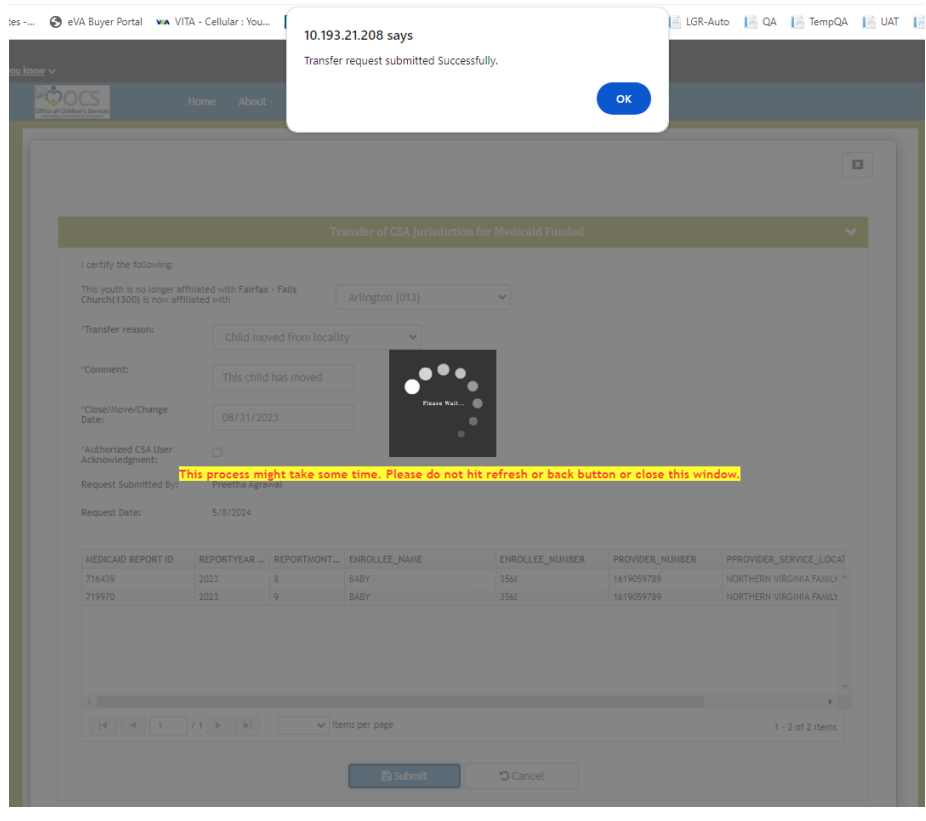

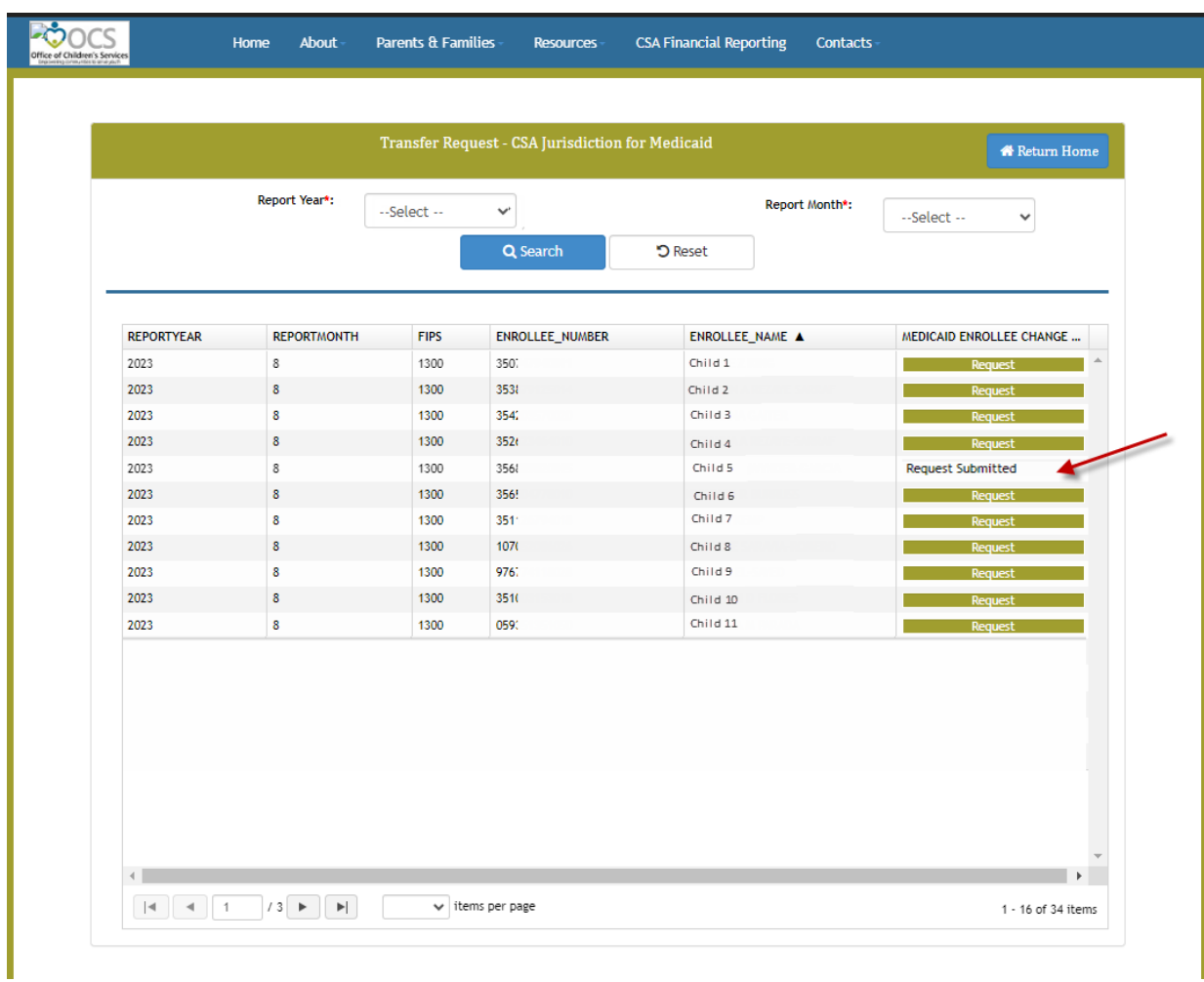

7. The main screen changes as shown below:

The changes and corresponding credits/debits to the involved CSA localities will then be made in the next reporting period, and you will be able to see the adjustments in your monthly Medicaid report.

These new screens will be deployed effective May 13, 2024.

## **Please note that changes can only be made for local Medicaid share for FY2024 and after. Adjustments for FY2023 and earlier can no longer be made.**

Questions may be directed to: [csa.itsupport@csa.virginia.gov](mailto:csa.itsupport@csa.virginia.govs) with the subject line: Medicaid Child FIPS Change.